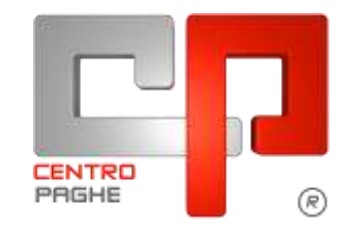

Gruppo Centro Paghe

# **AGGIORNAMENTO I 28/07/2015**

## **SOMMARIO**

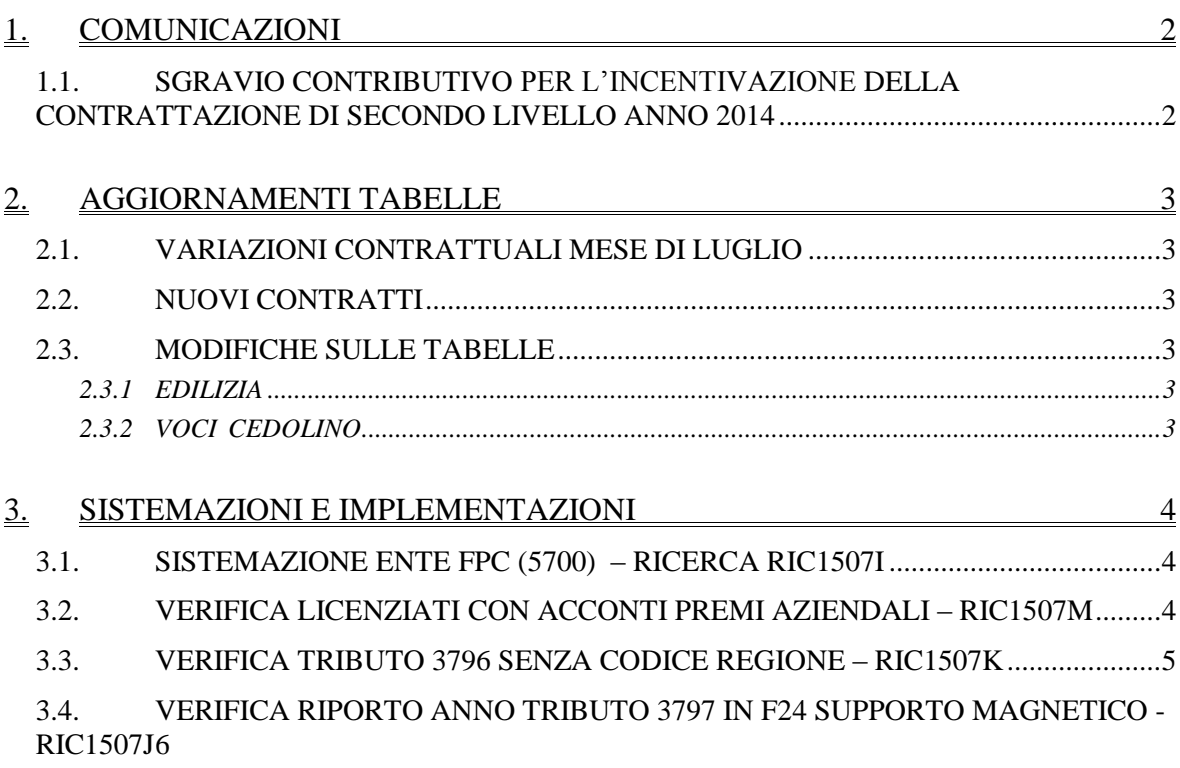

# <span id="page-1-0"></span>**1. COMUNICAZIONI**

### <span id="page-1-1"></span>**1.1. SGRAVIO CONTRIBUTIVO PER L'INCENTIVAZIONE DELLA CONTRATTAZIONE DI SECONDO LIVELLO ANNO 2014**

A seguito del Decreto del Ministero del Lavoro e delle Politiche sociale del 08/04/2015 (pubblicato in Gazzetta Ufficiale nr. 123 del 29/05/2015) vengono date le prime indicazioni da INPS per lo sgravio contributivo per l'incentivazione di secondo livello per premi erogati nel 2014:

- circolare INPS nr. 128 del 26/06/2015;  $\bullet$
- messaggio INPS nr 4974 del 24/07/2015. Attenzione: il presente messaggio da la possibilità di produrre delle **domande in via sperimentale** per richiedere lo sgravio **per l'anno 2014** e le stesse potranno essere trasmesse via internet, sia singolarmente che tramite flussi XML, dal giorno 24/07/2015 fino alle ore 23.00 del 31/07/2015. **Tutti i flussi acquisiti durante tale fase sperimentale (24/07 – 31/07) non avranno alcun valore e tutti i dati inseriti saranno cancellati.**

Per quanto sopra si comunica che con prossimo aggiornamento del 29/07/2015 verranno attivate le utility per la creazione dei file XML utili alla domanda per lo sgravio contributivo.

*(U12)*

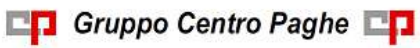

## <span id="page-2-0"></span>**2. AGGIORNAMENTI TABELLE**

### <span id="page-2-1"></span>**2.1. VARIAZIONI CONTRATTUALI MESE DI LUGLIO**

#### **Agricoltura operai (A072)**

sono stati aggiornati gli importi provinciali delle suddivisioni territoriali di Firenze e Prato (FI) (suddivisioni contrattuali "W" ed "A"). Sono stati inoltre inseriti gli importi retributivi provinciali degli operai florovivaisti di Firenze e Prato della suddivisione contrattuale W (suddivisione territoriale FL).

#### **Az. Commercio - Cifa, Fedarcom, Confsal, Fna Confsal, Snalv (F080)**

sono stati aggiornati i minimi conglobati con decorrenza luglio 2015 come previsto dall'accordo del 24 luglio 2013. Segnaliamo che il ccnl ha previsto un aumento anche con decorrenza luglio 2014, a cura Utente la corresponsione dell'arretrato.

*(U13)*

## <span id="page-2-2"></span>**2.2. NUOVI CONTRATTI**

#### **Giornalisti - USPI, FNSI (E103)**

Il presente contratto, stipulato da USPI (Unione Stampa Periodica Italiana) e FNSI (Federazione Nazionale della Stampa Italiana), si applica nelle testate periodiche di informazione, comunque non collegate ad aziende che editano quotidiani o società editrici di periodici nazionali, edite o trasmesse con qualunque mezzo, rappresentate dall'USPI, quando abbiano diffusione locale, nonché nelle testate periodiche a diffusione nazionale, comunque non collegate con aziende editrici di quotidiani o con gruppi editoriali nazionali, quando siano no profit.

<span id="page-2-3"></span>*(U13)*

### **2.3. MODIFICHE SULLE TABELLE**

#### <span id="page-2-4"></span>**2.3.1 EDILIZIA**

#### **Sono state inserite/variate le seguenti Casse Edili:**

**CR 01 - Cassa Edile Cremona**: sono stati aggiornati i contributi cassa edile per tutte le scelte e per tutti i settori contrattuali come indicato nella Circolare n° 219 del 27/7/2015 della cassa edile di Cremona.

<span id="page-2-5"></span>*(U13)*

#### **2.3.2 VOCI CEDOLINO**

#### **Sono state inserite/variate le seguenti voci paga:**

**0981** " *CARICA IMPONIBILE 159*": nuova voce per caricare con 1 il campo risultato 159, da utilizzare per forzare il calcolo di enti che utilizzano RII 159. Inserire la voce nel movimento del dipendente con 1 nel campo importo. *(U13)*

# <span id="page-3-0"></span>**3. SISTEMAZIONI E IMPLEMENTAZIONI**

### <span id="page-3-1"></span>**3.1. SISTEMAZIONE ENTE FPC (5700) – RICERCA RIC1507I**

La ricerca in oggetto riporta quei dipendenti aventi una doppia anagrafica (dovuta ad un cambio qualifica inframese) che versano una quota ad un ente FPC aperto trimestrale. Nella stampa relativa (fondi aperti) era possibile trovare una discrepanza tra il totale del periodo e la somma versata nei singoli mesi.

La ricerca oltre a segnalare questi dipendenti, riporta in automatico il corretto valore trimestrale versato e visualizzabile nella stampa.

La ricerca potrà essere visualizzata in "*Altro*" – "Gestione ricerche"

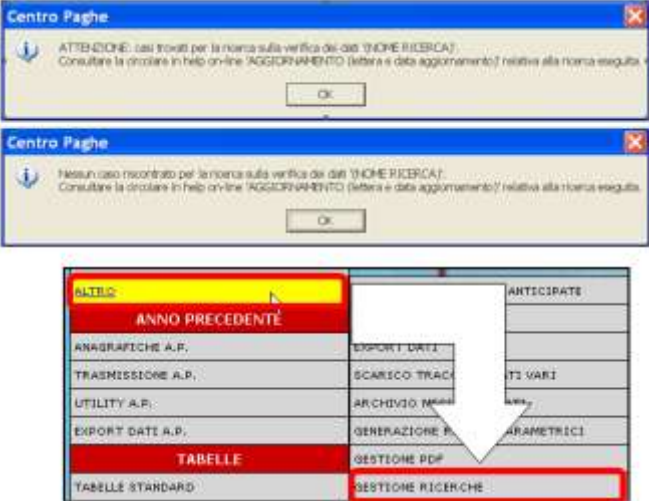

Sarà possibile stampare e/o esportare in Excel. Inoltre verrà riportato il titolo della ricerca e il nome dell'aggiornamento di riferimento, in modo da poter sempre collegare la ricerca all'argomento presente in HELP ON-LINE. *(U44)*

### <span id="page-3-2"></span>**3.2. VERIFICA LICENZIATI CON ACCONTI PREMI AZIENDALI – RIC1507M**

La ricerca in oggetto segnalerà quei dipendenti in posizione L che hanno percepito un premio aziendale.

L'anticipo percepito con voce 0408 "*ANTICIPO PREMIO AZIENDALE*" che viene memorizzato nel campo storico 35, non veniva sottratto in automatico al pagamento della voce 0407 "*PREMIO AZIENDALE*" per il dipendente cessato\liquidato nel mese.

Sarà cura utente verificare i casi segnalati ed eventualmente effettuare un rifacimento.

Nel caso in cui la ditta risulti consolidata si dovrà procedere ad annullare il consolidamento.

La ricerca potrà essere visualizzata in "*Altro*" – "Gestione ricerche"

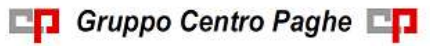

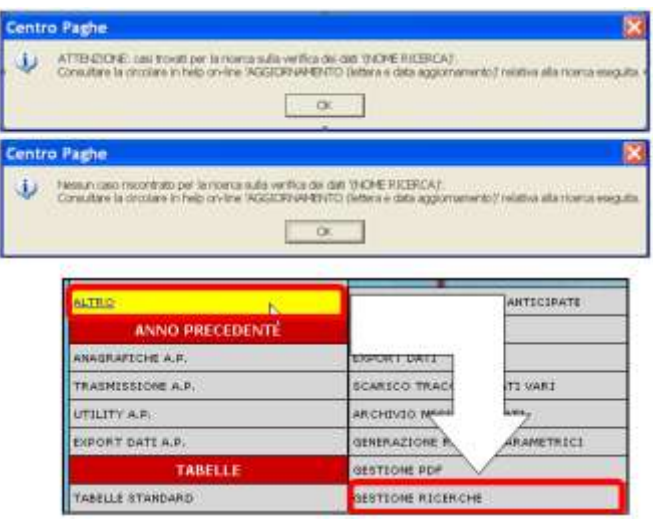

Sarà possibile stampare e/o esportare in Excel. Inoltre verrà riportato il titolo della ricerca e il nome dell'aggiornamento di riferimento, in modo da poter sempre collegare la ricerca all'argomento presente in HELP ON-LINE. *(U44)*

### <span id="page-4-0"></span>**3.3. VERIFICA TRIBUTO 3796 SENZA CODICE REGIONE – RIC1507K**

Con la presente ricerca vengono individuate tutte le ditte bollate con tributo 3796 (Rimborso da 730 di Add. Regionale) che non hanno il codice Regione nella mappa dei crediti. La ricerca potrà essere visualizzata in "*Altro*" – "Gestione ricerche"

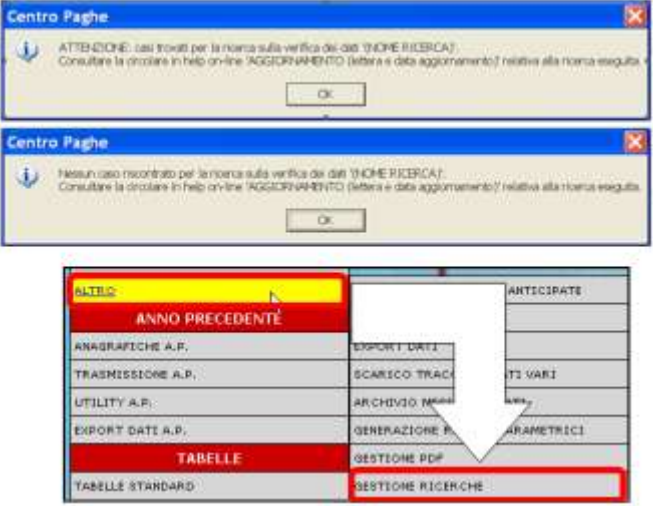

Sarà possibile stampare e/o esportare in Excel. Inoltre verrà riportato il titolo della ricerca e il nome dell'aggiornamento di riferimento, in modo da poter sempre collegare la ricerca all'argomento presente in HELP ON-LINE.

**Tutte le ditte indicate devono essere rielaborate tramite la funzione Annulla Elaborazione bollati e procedere alla relativa rielaborazione.**

**La rielaborazione permette la sistemazione del codice Regione nella mappa dei crediti e in F24.**

*(U16)*

### <span id="page-5-0"></span>**3.4. VERIFICA RIPORTO ANNO TRIBUTO 3797 IN F24 SUPPOR-TO MAGNETICO - RIC1507J**

Con la presente ricerca vengono evidenziate tutte le ditte con versamento attuale e tributo 3797 (Rimborso da 730 di Add. Comunale) con esposizione in F24 supporto magnetico dell'anno 2015 anziché 2014.

La ricerca potrà essere visualizzata in "*Altro*" – "Gestione ricerche"

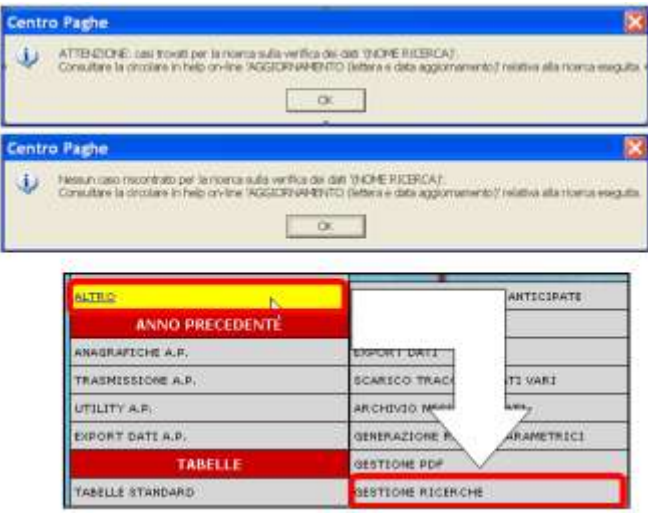

Sarà possibile stampare e/o esportare in Excel. Inoltre verrà riportato il titolo della ricerca e il nome dell'aggiornamento di riferimento, in modo da poter sempre collegare la ricerca all'argomento presente in HELP ON-LINE.

In lista vengono riportate tutte le ditte, anche quelle che non hanno l'F24 supporto magnetico, pertanto rimane a cura Utente individuare quelle interessate.

Per avere il dato corretto è sufficiente ricreare il supporto magnetico F24 dopo calcolo cedolino Creazione Supporti, 01) Creazione supp. Magnetico F24

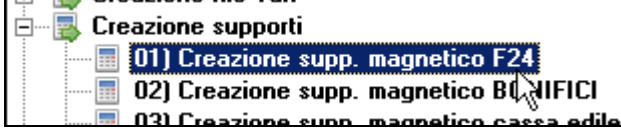

In caso di ditte accentrate procedere alla funzione accentramento, Stampe\Supp intero ac-

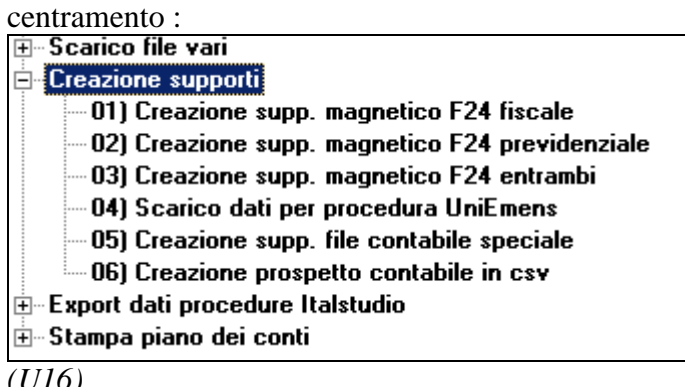

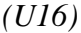